## Rogelio v1.0 for XSI 6.5 FUNCTIONS MANUAL

Hello everybody! First of all, sorry my english. Well, as I promised, here are the synoptic view functions, they are ver simple, but some buttons have two different functions. Don't check the poses menu, cause I didnt work on it, yet.

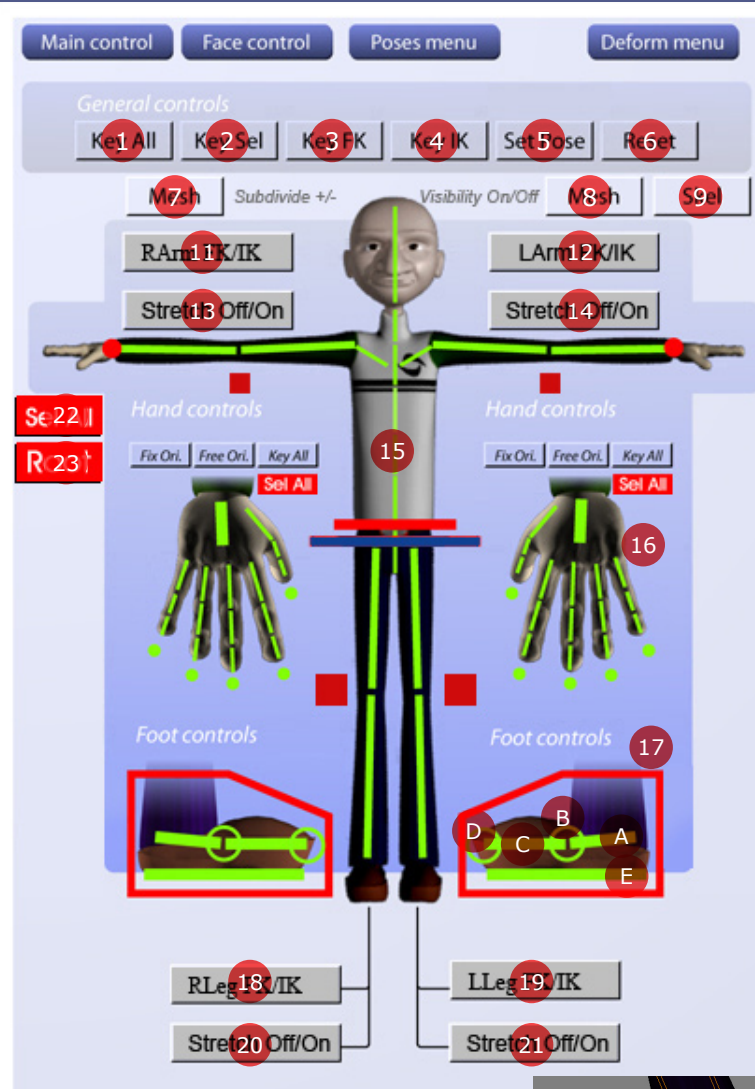

The foot controls: (A) only with FK system, (B) to rotate the heel up and down, (C) rotation for toes, (D) top of foot rotation pivot, (E) Heel rotation pivot. And the wire box is for move the foot (but you can rotate it too)

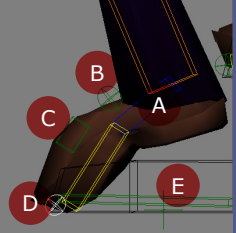

#### [1,2,3,4,5,6]

This buttons are for keying purposes,  $:$  ). Very simple and clear. You can key all the skeleton, including the IK controls (1), or you can key the selected object (2). Or you can key only fk or ik; I think you'll only use the 1 and 2 buttons, is easier that way. The set pose is a good option too, after do that you can find the pose with the explorer, and recall it. The reset button, reset the character to the initial pose, :)

#### [7,8,9]

Buttons for viewing purposes, with the Mesh button (7) you can subdivide the mesh, left click for subdivide (one level) and right click to go back (no subd). The Visibility buttons are for hide and unhide the mesh or skeleton; left click to hide, right click to unhide.

#### [11,12,13,14, 18, 19, 20, 21]

With this buttons you can use IK or FK systems for the arms, and also the stretch option (soon will be squash too, I forgot to include that, sorry). Again you can use left or right buttons. Left button for FK system, and right for IK. Left for Stretch Off, right for ON. The same concept is applied for the legs. The stretch, unfortunately, is only for IK systems, so if you want to work in FK, you need to turn off the stretch, :(, have to work on that.

#### [16,17]

The hands and feet controls. For hands you have four buttons, "Fix Ori.", which fix the orientation of the hand to the arm, or "Free Ori", which fix the hand (?) but is free from the arm rotation. You can key all hand and you can select all the bones of it. For feet, check the relation between controls and graphics. Oh, if you click on the circle you can select the whole finger, doing that in conjunction with "Add rotation" you can curl the fingers easily

#### [15]

The chains selection, the red little boxes are the up vectors, you can use the right button for chain selection.

#### [22,23]

The select all, and root buttons. Use the root for move the entire character.

## MAIN MENU PAGE

### Rogelio v1.0 for XSI 6.5 FUNCTIONS MANUAL

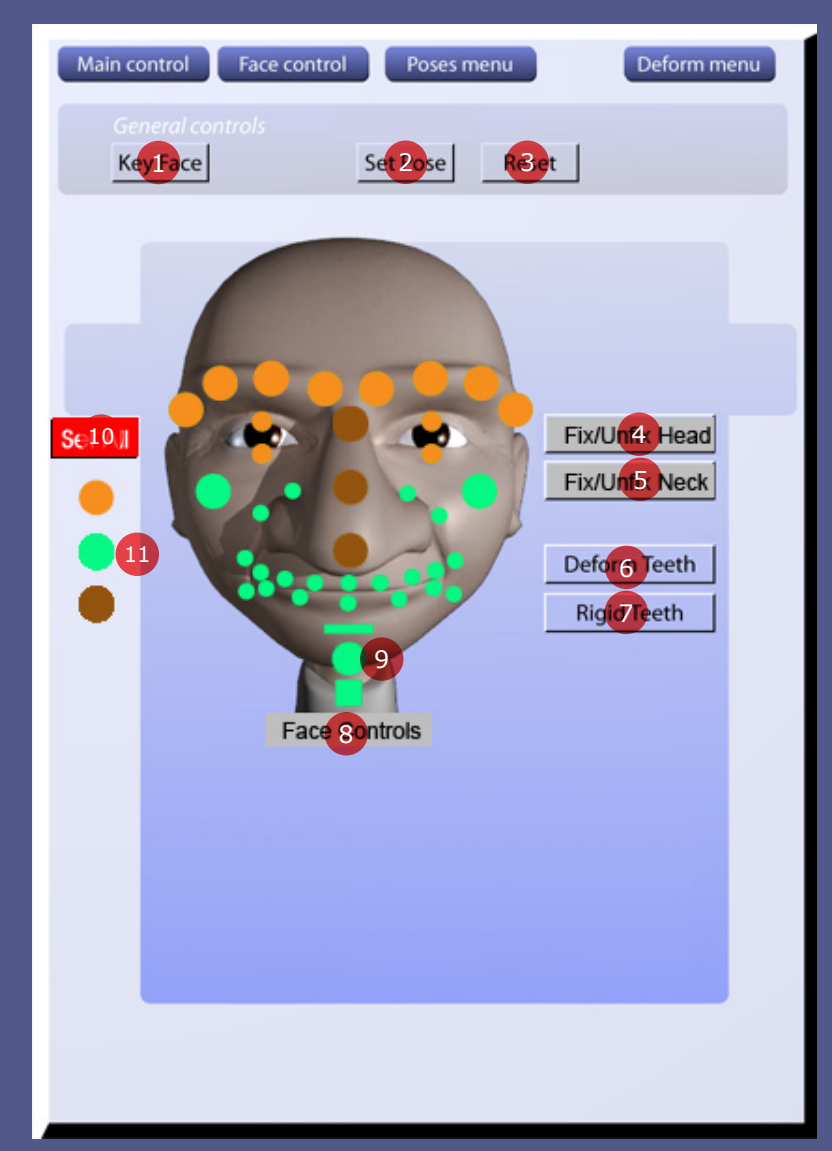

#### [1,2,3]

Well, like the main menu, here are the buttons for keying the face controllers, set poses or reset to the inital pose.

#### [4,5]

With this you can fix the head orientation or the neck, left click to fix, right click to unfix (default option)

#### [6,7]

I really like this option, with this you can have a deformation teeth. What's this? With this option you can fill the face with the teeth, for a nice smile showing the teeth, you can scale . The rigid is the default option, for the default open mouth

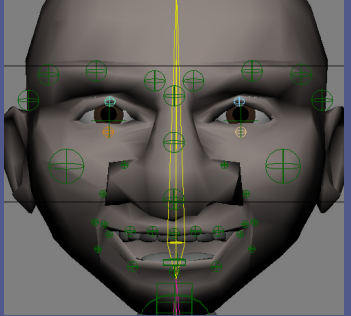

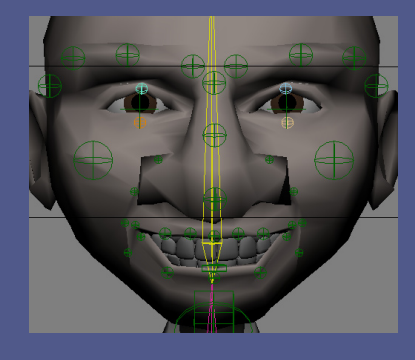

#### [8]

This buttons open the face interface, there are more options in this interface (not only face options, :) ), left click unhide (default), and right click hide. For this, you can use the the "Deformers Camera", for isolate this controllers, also there is a "Face Camera".

#### [9]

This controllers are for lower lip movement (the rectangle), for deforming the shin (the circle), and for jaw movement (the square)

#### [10,11]

For selection purposes.

# FACE MENU PAGE

### Rogelio v1.0 for XSI 6.5 FUNCTIONS MANUAL

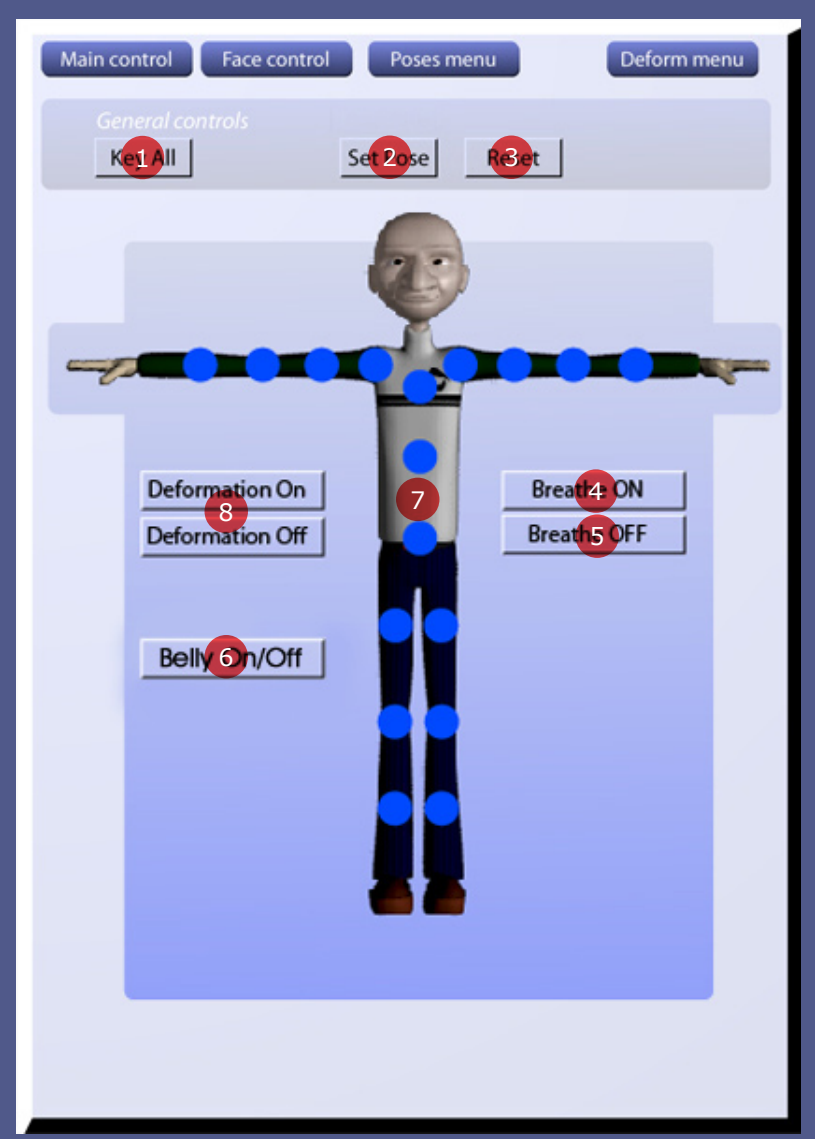

#### [1,2,3]

Well, like the main menu, here are the buttons for keying the face controllers, set poses or reset to the inital pose.

#### [4,5]

With this you can turn on or off, your breath animation.

#### [6,7,8]

You can select any deformer controller (7), to see the controllers you have to turn Deformation ON (8). The Belly only works with the Deformation ON, and you can turn it on or off, to have a fatty character or not.

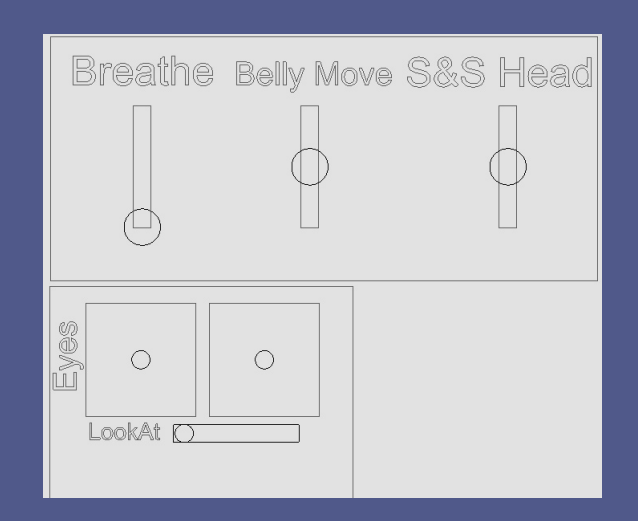

This is the interface controller, you can watch it with the deformers camera, the breath control, the belly move, and a SS head. The Eye movement, with independent controls, or a lookat control (for both eyes), the lookat is the square object, called "Lookat", :)

## DEFORMATION MENU PAGE